# **Accordo Quadro Servizi Public Cloud SaaS PRINCO - Ordine diretto**

**Lotto unico**

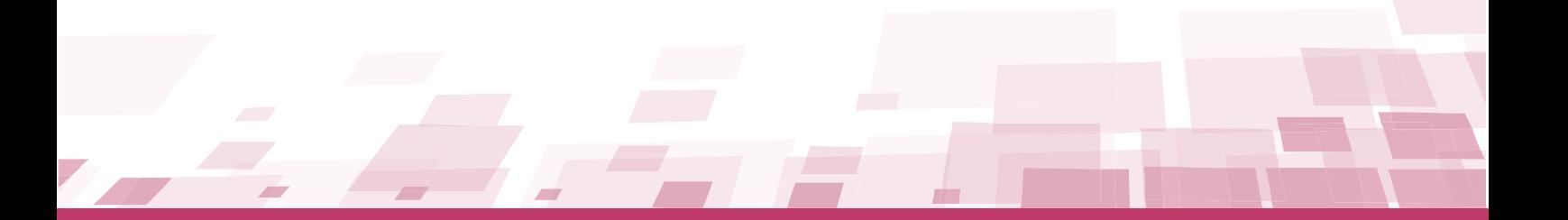

# **GUIDA - ACCORDO QUADRO ORDINE DIRETTO**

Ultimo aggiornamento: 08/02/2023

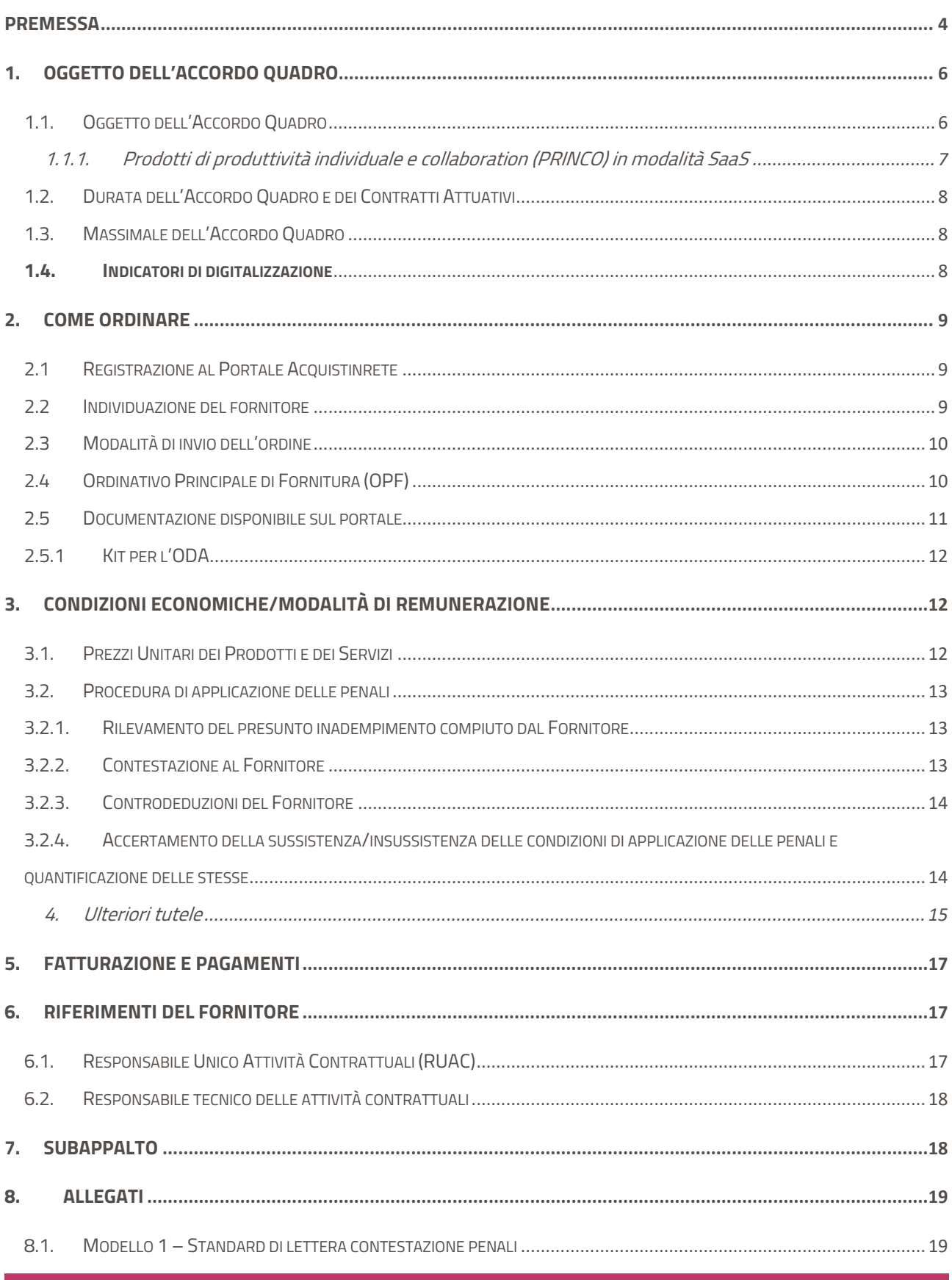

Accordo Quadro Servizi Public Cloud SaaS PRINCO - Ordine diretto - Lotto unico

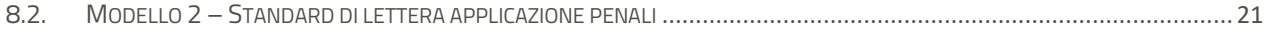

## <span id="page-3-0"></span>**Premessa**

La presente guida ha l'obiettivo di illustrare le modalità operative per la gestione della fase esecutiva dell'Accordo quadro **Public Cloud SaaS PRIMCO** – **CIG 89910186C**4 (di seguito, per brevità, anche AQ), stipulato, ai sensi dell'art. 54, comma 4, lett. b), del D.Lgs. 50/2016, con più operatori economici quali aggiudicatari della procedura di gara per il suddetto Accordo Quadro, sul quale basare l'aggiudicazione di contratti esecutivi aventi ad oggetto servizi applicativi, mediante ordine diretto di acquisto (di seguito, per brevità, anche ODA), che le Amministrazioni potranno emettere nel periodo di vigenza del presente Accordo quadro.

Il modello adottato per il presente Accordo Quadro prevede una gara strutturata in due fasi procedurali:

- la prima fase (AQ), nella quale la Consip ha aggiudicato l'Accordo Quadro ai seguenti operatori economici, le cui offerte costituiscono parte integrante dell'AQ medesimo:
	- o **Aruba Spa**
	- o **Converge Spa**
	- o **Engineering Ingegneria Informatica Spa**
	- o **Fastweb Spa**
	- o **Lutech Spa**
	- o **Postel Spa**
	- o **Telecom Italia Spa**
	- o RTI **Net Service Spa**, Reevo Spa, Axians SAIV Spa
	- o RTI **Dedagroup Public services Srl**, Deda Cloud Srl
	- o RTI **Maggioli Spa Divisione Periodici**, Injenia Srl
- la seconda fase, caratterizzata dall'affidamento di ciascun Contratto Esecutivo a cura della singola Amministrazione Contraente.

Si ricorda che ogni obbligazione derivante dalla emissione di un ODA o l'indizione di un AS, dal rispetto dei livelli di servizio all'eventuale applicazione delle penali, riguarda i soli rapporti tra la singola Amministrazione Contraente e il Fornitore Aggiudicatario del relativo ODA/AS e che tale Fornitore è il solo responsabile dell'adempimento contrattuale.

La presente guida, unitamente a tutta la documentazione relativa all'Accordo Quadro, è disponibile sul sito interne[t www.acquistinretepa.it,](https://www.acquistinretepa.it/) nella sezione **Acquista** > **Accordi quadro**> **Accordo Quadro Servizi Public Cloud SaaS PRINCO - Ordine diretto.**

Per qualsiasi informazione sull'Accordo Quadro (condizioni previste, modalità di adesione, modalità di inoltro etc.) e per il supporto alla navigazione del sito [https://www.acquistinretepa.it](https://www.acquistinretepa.it/) è attivo il servizio di Call Center degli Acquisti in Rete della P.A. al **numero verde 800 753 783**.

# <span id="page-5-0"></span>**1. Oggetto dell'Accordo Quadro**

## <span id="page-5-1"></span>**1.1. Oggetto dell'Accordo Quadro**

Il presente Accordo Quadro prevede la fornitura di prodotti SaaS, nell'ambito della Produttività Individuale e Collaboration (PRINCO), in ottica Public Cloud, ha più fornitori aggiudicatari.

Le Amministrazioni possono procedere alternativamente con le seguenti modalità.

- a) **Senza un nuovo confronto competitivo**, nel caso in cui il fabbisogno dell'Amministrazione **non superi i 150 utenti**, attraverso l'emissione di un ordinativo di fornitura alle medesime condizioni (economiche e tecnico-prestazionali) stabilite nell'Accordo Quadro, ad uno degli operatori economici (parti dell'Accordo Quadro) individuato tramite il **Configuratore,** strumento messo a disposizione dalla Consip all'interno del Kit OdA e presente nell'apposita sezione dell'iniziativa su AcquistiinretePA. Nel configuratore l'Amministrazione potrà definire il proprio fabbisogno («condizioni oggettive» art. 54, co. 4, lett. a)) in base ai "filtri di catalogo" che selezioneranno le caratteristiche ulteriori offerte dai Concorrenti in fase 1 con i relativi prezzi offerti; il Catalogo (all'interno del quale le Amministrazioni avranno selezionato i filtri a seconda del proprio fabbisogno) restituirà una graduatoria (cd. short list) basata sul criterio del minor prezzo offerto in fase 1.
- b) Attraverso **riapertura del confronto competitivo** in cui l'Amministrazione può:
	- 1. utilizzare il Catalogo per implementare il proprio fabbisogno in termini di ulteriori caratteristiche e quantità (**qualora il proprio fabbisogno superi i 150 utenti**); il Catalogo mostrerà una short list di prodotti (e Concorrenti) che soddisfano i requisiti tecnici dell'Amministrazione; L'Amministrazione inviterà i suddetti concorrenti a presentare, in relazione allo specifico fabbisogno, una nuova offerta economica; l'AS verrà aggiudicato al concorrente che avrà offerto in fase 2 il prezzo più basso**; il prezzo offerto non può comunque superare il prezzo indicato in fase 1**;
	- 2. utilizzare il Catalogo per implementare il proprio fabbisogno iniziale, in termini di caratteristiche ulteriori, e definire in tal modo una short list di fornitori; successivamente, procederà a completare l'implementazione del fabbisogno con la definizione delle **caratteristiche "complementari"** (secondo quanto indicato dal par. 2.5 del Capitolato Tecnico Speciale) che integrano i requisiti minimi di accesso al Catalogo e le caratteristiche ulteriori eventualmente selezionate e inviterà a un rilancio i fornitori della short list; l'AS verrà aggiudicato all' **offerta economicamente più vantaggiosa** basata sul miglior rapporto qualità prezzo.

Per maggiori dettagli su quanto descritto sopra si rimanda alla documentazione di gara e precisamente al par. 23 del Capitolato d'Oneri.

**La presente guida descrive come procedere all'affidamento attraverso Ordine Diretto di Acquisto senza riapertura del confronto competitivo.** Per procedere attraverso Appalto Specifico, qualora ci siano le condizioni, si rimanda invece all'apposita guida nella sezione del portale **Acquista > Accordi Quadro > Servizi Public Cloud SaaS PRINCO – Appalto Specifico.**

#### <span id="page-6-0"></span>**1.1.1. Prodotti di produttività individuale e collaboration (PRINCO) in modalità SaaS**

I prodotti SaaS della presente iniziativa vengono qualificati come 'fornitura di beni' benché la loro fruizione si manifesti di fatto come 'servizi per gli utenti' e sono qualificati da AgID secondo quanto stabilito nella Circolare n. 3 del 9 aprile 2018 "Criteri per la qualificazione per la qualificazione di servizi SaaS per il Cloud della PA" e sue eventuali modifiche e integrazioni.

Nello specifico l'Accordo Quadro prevede i seguenti 5 sotto-ambiti definiti come bundle funzionali (d'ora in poi anche Bundle):

- bundle Posta Elettronica;
- bundle Documentale;
- Bundle Collaboration:
- bundle Posta Elettronica e documentale;
- bundle Posta Elettronica, documentale e Collaboration.

La descrizione dei "**requisiti minimi**" dei bundle sono descritti nel Capitolato Tecnico Speciale a cui si rimanda.

Nella tabella seguente sono riportati i prodotti commerciali offerti dai vari aggiudicatari.

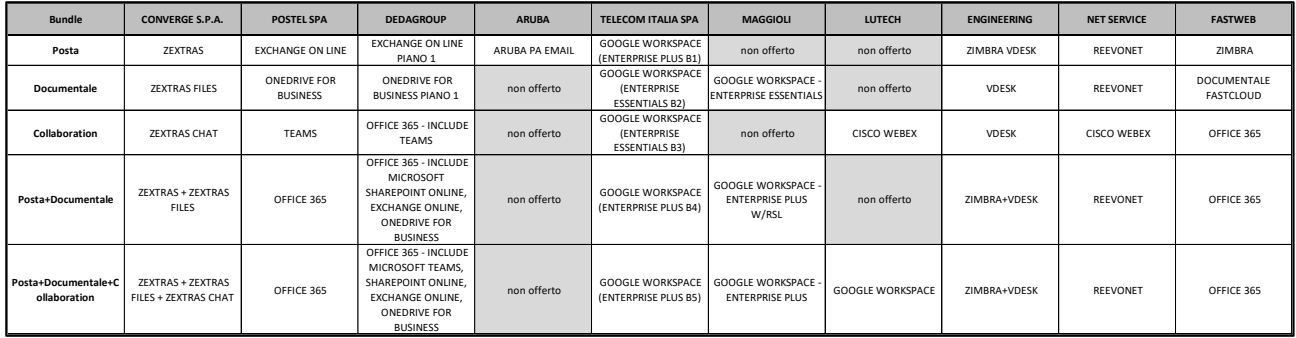

#### <span id="page-7-0"></span>**1.2. Durata dell'Accordo Quadro e dei Contratti Attuativi**

La durata dell'Accordo Quadro è di 18 (diciotto) mesi, decorrenti dalla data di attivazione. Per durata dell'Accordo Quadro si intende il periodo entro il quale le Amministrazioni di cui sopra potranno lanciare Appalti Specifici o eseguire Ordinativi di fornitura per l'affidamento dei contratti di fornitura, come meglio indicato nel Capitolato tecnico Generale e Speciale.

I contratti esecutivi del presente lotto avranno una durata massima di 36 (trentasei) mesi dalla relativa data di stipula.

#### <span id="page-7-1"></span>**1.3. Massimale dell'Accordo Quadro**

Il valore massimo stimato del presente Accordo Quadro è pari a **€ 299.999.999,91**. Qualora, anteriormente alla scadenza del termine di durata dell'Accordo Quadro, in conseguenza di uno o più ordinativi/richieste di offerta effettuati da una o più Amministrazioni, si ecceda il valore dell'Accordo Quadro, le Amministrazioni potranno emettere ulteriori ordinativi/richieste di offerta ma fino a una soglia massima del 20% in aumento del detto valore stimato, raggiunto il quale l'Accordo Quadro s'intenderà definitivamente giunto a scadenza.

L'Accordo Quadro potrà essere chiuso, anche prima della scadenza temporale suddetta, qualora dovesse esaurirsi il massimale economico previsto, eventualmente esteso come previsto dal Capitolato d'oneri di Accordo Quadro.

#### <span id="page-7-2"></span>**1.4. Indicatori di digitalizzazione**

Il presente AQ richiede alle Amministrazioni aderenti l'utilizzo di indicatori di digitalizzazione utilizzati per il monitoraggio dei contratti e del raggiungimento dei relativi obiettivi. Gli indicatori definiti appartengono alle seguenti due categorie:

- **Indicatori Generali di digitalizzazione**, che mappano il macro-obiettivo dell'intervento rispetto ai principali obiettivi strategici del Piano Triennale
- **Indicatori specifici di digitalizzazione**, che definiscono, sulla base delle specificità della Gara Strategica, le misure di digitalizzazione applicabili allo specifico contratto esecutivo, in funzione dei servizi acquisiti.

Ciascuna Amministrazione aderente, dovrà associare almeno **2 Indicatori Generali**, di cui almeno uno quantitativo e uno qualitativo, per i quali fornirà le misure di riferimento ex ante ed ex post rispetto al contratto esecutivo. Gli Indicatori Generali utilizzabili sono riportati nel par. 2.1 del Capitolato Generale a cui si rimanda.

Per quanto riguarda gli Indicatori Specifici di digitalizzazione utilizzabili in funzione dell'Accordo Quadro di riferimento, fermo restando che le Amministrazioni beneficiarie avranno la facoltà di definire alcuni Indicatori Specifici di digitalizzazione, si rimanda al par. 2.2 dell'Appendice 1 al Capitolato Tecnico Generale e al Capitolato tecnico Speciale. Inoltre, in sede di insediamento dell'Organismo di coordinamento e controllo sarà possibile per lo stesso ridefinire il perimetro degli indicatori specifici di digitalizzazione.

## <span id="page-8-0"></span>**2. Come Ordinare**

#### <span id="page-8-1"></span>**2.1 Registrazione al Portale Acquistinrete**

Per effettuare gli ordinativi, è necessario che gli utenti delle Amministrazioni richiedano la registrazione sul portale [https://www.acquistinretepa.it](https://www.acquistinretepa.it/). Il processo di registrazione è composto da due fasi distinte e successive:

- registrazione base
- abilitazione

Per acquistare sul sistema è necessario completare entrambe le suddette fasi.

L'abilitazione come Punto Ordinante, consente - ai soggetti autorizzati ad impegnare capitoli di spesa per conto delle Amministrazioni - di identificarsi come utenti del servizio. A seguito della abilitazione, una volta effettuata l'autenticazione sul portale inserendo utenza e password, è possibile effettuare acquisti. Si ricorda che l'abilitazione può avvenire esclusivamente con firma digitale: l'utente potrà effettuare acquisti attraverso tutti gli strumenti messi a disposizione sulla piattaforma, MEPA, Accordi Quadro, Convenzioni, SDA.

#### <span id="page-8-2"></span>**2.2 Individuazione del fornitore**

Nei casi descritti nel par. 1.1 della presente guida, le Amministrazioni potranno affidare i Contratti Esecutivi, successivamente alla stipula dell'Accordo Quadro e per tutta la durata dello stesso, alle medesime condizioni (economiche e tecnico-prestazionali) stabilite nell'Accordo Quadro, **senza un nuovo confronto competitivo**.

# acquistinretepa

Prima di procedere con l'emissione dell'ODA l'Amministrazione dovrà procedere ad individuare il Fornitore aggiudicatario, come meglio descritto di seguito.

L'individuazione del Fornitore che effettuerà le prestazioni richieste avviene sulla base dell'utilizzo dello strumento Catalogo come descritto al par. 1.1 al punto a) della presente Guida e più dettagliatamente al par. 23 del Capitolato d'Oneri, a cui si rimanda.

## <span id="page-9-0"></span>**2.3 Modalità di invio dell'ordine**

L'Ordine Principale di Fornitura (OPF) deve essere inviato esclusivamente on line con firma digitale. L'invio on line dell'ordinativo avviene attraverso la modalità di "ordine diretto" prevista sulla piattaforma di eprocurement [https://www.acquistinretepa.it.](https://www.acquistinretepa.it/)

## <span id="page-9-1"></span>**2.4 Ordinativo Principale di Fornitura (OPF)**

Una volta effettuato il login sul portale [https://www.acquistinretepa.it](https://www.acquistinretepa.it/), inserendo il nome utente e la password rilasciati in fase di abilitazione, l'utente deve:

- **A.** selezionare **Acquista > Accordi Quadro > Public cloud SaaS PRINCO – Ordine Diretto;**
- **B.** accedere a **Vai a Catalogo**;
- **C.** scegliere i prodotti del Fornitore individuato coerentemente a quanto inserito nel Catalogo e selezionare **Aggiungi al Carrello**;
- **D.** selezionare **Crea Ordine** dal carrello;
- **E.** compilare l'ordine inserendo in ogni sua parte:
	- tutti i campi obbligatori sono indicati con "\*"
	- per la compilazione degli "Altri Elementi dell'Ordine" attenersi alle istruzioni indicate nella specifica colonna; l'errata compilazione o la mancata compilazione non consentiranno la conclusione corretta dell'Ordine;
	- inserire i seguenti allegati obbligatori:
		- o Allegato 1 "Catalogo" compilato con evidenza dell'individuazione del fornitore aggiudicatario (obbligatorio)
		- o Allegato 2 bozza contratto esecutivo (obbligatorio)

#### o Allegato 3 – indicatori di digitalizzazione (obbligatorio) – si veda par 1.4

- **F.** procedere alla **generazione** del documento digitale dell'ordinativo e alla sua **sottoscrizione** con firma digitale dopo averlo scaricato (se si è operato come Punto Istruttore, l'ordine predisposto andrà inviato al Punto Ordinante (PO), premendo il tasto "Invia ordine PO". Il PO allora dovrà scaricare il pdf, firmarlo digitalmente, riallegarlo e trasmetterlo).
	- **G.** procedere all'inserimento a sistema del documento digitale firmato e **effettuare l'invio dell'ordine – ODA**.

Dopo l'invio sarà possibile consultare lo stato di avanzamento dell'ordine attraverso le funzioni rese disponibili nel Cruscotto personale.

Il Fornitore, entro quattro giorni lavorativi dalla ricezione dell'ordine in Piattaforma, dovrà accettare l'ordine in Piattaforma e dovrà trasmettere via PEC all'Amministrazione il Contratto Esecutivo firmato per accettazione. L'Amministrazione a sua volta firmerà il Contratto Esecutivo e lo ritrasmetterà via PEC al Fornitore.

In alternativa, sempre entro quattro giorni, qualora il Fornitore rilevi eventuali difformità nell'ordinativo, rispetto alle previsioni di cui all'Accordo Quadro e relativi allegati e al Capitolato Tecnico Generale e Speciale, ovvero la mancanza degli elementi essenziali nel Contratto Esecutivo, dovrà rifiutare l'ordinativo con motivazione e darne tempestiva comunicazione all'Amministrazione. In tal caso, l'Amministrazione potrà ritrasmettere nuovamente l'ODA, conforme alle previsioni di cui all'Accordo Quadro e relativi allegati.

In Piattaforma sono resi disponibili e visibili sul Portale nella sezione dell'AQ, all'interno del "Kit per ODA", i "*template*" dei documenti utili alla predisposizione dell'ordine, come meglio specificato nel paragrafo seguente.

### <span id="page-10-0"></span>**2.5 Documentazione disponibile sul portale**

L'Amministrazione, sul Sistema, oltre alla documentazione di gara, nella sezione dedicata al lotto, ha disponibile la seguente documentazione integrativa:

- **per ciascun aggiudicatario del lotto**:
	- o il **contratto di AQ** firmato;
	- o i **corrispettivi e prezzi**;
	- o i **riferimenti dei fornitori**;
- **il documento "Gare Strategiche - Disposizioni per la Governance";**
- **il documento "Gare Strategiche - Regolamento degli organismi di regolamento e controlli";**
- **il KIT per l'ODA,** come descritto nel paragrafo seguente**.**

### <span id="page-11-0"></span>**2.5.1Kit per l'ODA**

Al fine di agevolare la predisposizione della documentazione necessaria all'invio dell'ODA ed alla stipula del Contratto Esecutivo, in Piattaforma, all'interno del file .zip "Kit per l'ODA" sono messi a disposizione i seguenti file:

- *Template* **del Contratto Esecutivo;**
- *Template* **delle Condizioni assicurative (l'Amministrazione può utilizzare in alternativa un suo standard);**
- *Template* **per la nomina del Responsabile del Trattamento dei dati personali;**
- *Tabella "Indicatori di governance";*
- *Configuratore.*

# <span id="page-11-1"></span>**3. Condizioni Economiche/Modalità di Remunerazione**

Nella documentazione pubblicata sul portale **www.acquistinretepa.it**, nella pagina dedicata all'Accordo Quadro, sono disponibili i listini dei corrispettivi e delle tariffe dei prodotti oggetto dell'Accordo Quadro stabiliti in base ai ribassi applicati in sede di Offerta Economica rispetto ai valori posti a base d'asta riportati nel Disciplinare di gara.

#### <span id="page-11-2"></span>**3.1. Prezzi Unitari dei Prodotti e dei Servizi**

I prezzi unitari dei servizi vengono riportati all'interno del documento **Corrispettivi e tariffe**.

Ove non diversamente specificato sono al netto dell'IVA e si riferiscono ad una unità di misura specifica indicate nel suddetto allegato.

#### <span id="page-12-0"></span>**3.2. Procedura di applicazione delle penali**

Le inadempienze agli obblighi contrattuali da parte del Fornitore comportano l'applicazione delle penali che possono riguardare inadempienze riscontrate nel:

- 1. processo di esecuzione dell'Ordine di Fornitura;
- 2. erogazione dei Servizi prestati in favore dell'Amministrazione;
- 3. erogazione dei Servizi prestati in favore di Consip S.p.A..

L'applicazione di tutte le penali avviene:

- 1. per le somme dovute alle Amministrazioni Contraenti, mediante detrazione delle somme dovute dalle stesse in seguito alla fatturazione oppure mediante prelievo dalla cauzione prestata a Consip in favore delle Amministrazioni;
- 2. per le somme dovute alla Consip S.p.A., mediante prelievo dalla cauzione definitiva prestata in favore di Consip S.p.A.; è fatta salva la facoltà del Fornitore di eseguire direttamente il pagamento di quanto dovuto.

La procedura di contestazione delle penali, nonché la percentuale massima applicabile delle penali sopra indicate e le conseguenze derivanti dall'applicazione di penali fino a detta percentuale massima, sono specificate nell'art. 13 del contratto di Accordo Quadro e nell' Appendice 1 al Capitolato Tecnico Speciale.

<span id="page-12-1"></span>Le fasi operative del procedimento relativo all'applicazione delle penali sono:

#### **3.2.1. Rilevamento del presunto inadempimento compiuto dal**

### **Fornitore**

L'Amministrazione Contraente individua e verifica eventuali inadempimenti da parte del Fornitore rispetto agli obblighi contrattualmente assunti con la sottoscrizione dell'Accordo Quadro.

#### <span id="page-12-2"></span>**3.2.2. Contestazione al Fornitore**

La contestazione dell'inadempimento al Fornitore deve avvenire in forma scritta e riporta i riferimenti contrattuali con la descrizione dell'inadempimento.

La contestazione potrà contenere anche il calcolo economico della penale.

La comunicazione di contestazione da parte dell'Amministrazione Contraente deve essere indirizzata in copia conoscenza a Consip S.p.A., in base a quanto prescritto nelle Condizioni Generali.

Si allega in calce al presente documento, a titolo esemplificativo, uno standard di lettera di contestazione dell'inadempimento utilizzabile dall'Amministrazione Contraente.

## <span id="page-13-0"></span>**3.2.3. Controdeduzioni del Fornitore**

Il Fornitore dovrà comunicare, in ogni caso, per iscritto, le proprie deduzioni, supportate, se del caso, da una chiara ed esauriente documentazione, all'Amministrazione medesima nel termine massimo di n. 5 (cinque) giorni lavorativi dalla ricezione della comunicazione di contestazione.

# <span id="page-13-1"></span>**3.2.4. Accertamento della sussistenza/insussistenza delle**

## **condizioni di applicazione delle penali e quantificazione delle**

#### **stesse**

Qualora le controdeduzioni non pervengano all'Amministrazione Contraente nel termine indicato, ovvero, pur essendo pervenute tempestivamente, non siano ritenute idonee dall'Amministrazione a giustificare l'inadempienza contestata, l'Amministrazione stessa dovrà comunicare per iscritto al Fornitore la ritenuta infondatezza delle suddette deduzioni e la conseguente applicazione delle penali stabilite nell'Accordo Quadro, a decorrere dall'inizio dell'inadempimento.

Le stesse saranno quantificate utilizzando i parametri già definiti nel Capitolato Tecnico Generale e procedendo con la puntuale applicazione dei criteri per il calcolo appositamente richiamati nell'Appendice 1 del Capitolato Tecnico Speciale – "Indicatori di Qualità".

Qualora, invece, le controdeduzioni del Fornitore siano ritenute idonee, l'Amministrazione dovrà provvedere a comunicare per iscritto al Fornitore medesimo la non applicazione delle penali.

L' applicazione delle penali può avvenire in base alle seguenti modalità:

- compensazione del credito: è data facoltà all'Amministrazione Contraente di compensare i crediti derivanti dall'applicazione delle penali con quanto dovuto al Fornitore a qualsiasi titolo, quindi anche con i corrispettivi maturati;
- escussione della cauzione definitiva per un importo pari a quello delle penali: è data facoltà all'Amministrazione Contraente di rivalersi sulla cauzione prodotta dal Fornitore in relazione all'Ordinativo Principale di Fornitura.

L'Amministrazione Contraente in entrambi i casi di compensazione del credito ovvero di escussione della cauzione definitiva dovrà darne opportuna comunicazione a Consip S.p.A..

# acquistinretepa

In fase di applicazione delle penali occorre tener presente il limite legale previsto per l'ammontare complessivo delle stesse (la somma di tutte le penali da applicare). Le Condizioni Generali individuano il limite complessivo massimo pari al 10% (dieci per cento) dell'ammontare del contratto/dell'ordinativo di fornitura. In ogni caso, l'applicazione della penale non esonera il Fornitore dall'adempimento contrattuale.

Si allega in calce al presente documento, a titolo esemplificativo, uno standard di lettera di applicazione penali utilizzabile dall'Amministrazione Contraente.

#### <span id="page-14-0"></span>**4. Ulteriori tutele**

#### Risarcimento del maggior danno

L'applicazione delle penali previste non preclude il diritto delle singole Amministrazioni Contraenti di richiedere il risarcimento degli eventuali maggiori danni subiti.

#### Risoluzione del contratto

Le Amministrazioni Contraenti, per quanto di proprio interesse, potranno risolvere di diritto il contratto anche nel caso in cui il Fornitore avesse accumulato penali per un importo pari o superiore alla misura massima del 10% (dieci per cento) del valore del proprio contratto di fornitura (Condizioni Generali).

#### Recesso dal contratto

Le Amministrazioni Contraenti, per quanto di proprio interesse, hanno diritto nei casi di:

- **o** giusta causa
- **o** reiterati inadempimenti del Fornitore, anche se non grave

di recedere unilateralmente da ciascun singolo contratto di fornitura, in tutto o in parte, in qualsiasi momento, senza preavviso (Condizioni Generali)

Azioni in caso di risoluzione del contratto per inadempimento del Fornitore

La risoluzione del contratto da parte della Consip S.p.A. per inadempimento del Fornitore legittima la risoluzione dei singoli ordinativi di fornitura da parte delle Amministrazioni Contraenti a partire dalla data in cui si verifica la risoluzione dell'Accordo Quadro stesso.

In tal caso, il Fornitore si impegna a porre in essere ogni attività necessaria per assicurare la continuità del servizio e/o della fornitura in favore delle Amministrazioni Contraenti.

Le condizioni e modalità di risoluzione sono stabilite nella Convenzione e nelle Condizioni Generali.

## <span id="page-16-0"></span>**5. Fatturazione e pagamenti**

I pagamenti saranno effettuati dalle Amministrazioni in favore del Fornitore, sulla base delle fatture emesse da quest'ultimo, conformemente alle modalità previste dalla normativa vigente in materia di contabilità di Stato e secondo i termini e modalità previste dall'art. 10 dell'Accordo Quadro che regola le presenti forniture.

# <span id="page-16-1"></span>**6. Riferimenti del Fornitore**

Nel documento "**Riferimenti del Fornitore"** pubblicato sul sito nell'ambito di ciascun Lotto, sono riportati i riferimenti nominativi e di contatto previsti.

Si riportano di seguito le figure di riferimento del Fornitore per la gestione del Contratto di Fornitura.

### <span id="page-16-2"></span>**6.1. Responsabile Unico Attività Contrattuali (RUAC)**

È la persona fisica, nominata dal Fornitore, quale referente del servizio, nei confronti della Consip e di tutte le Amministrazioni Contraenti, con ruolo di supervisione e coordinamento dei Gestori del Servizio. Tale figura è dotata di adeguate competenze professionali e di idoneo livello di responsabilità, nonché di potere di delega interna per le attività di gestione dell'Accordo Quadro, ed è responsabile del conseguimento degli obiettivi relativi allo svolgimento delle attività previste contrattualmente. Al RUAC sono affidate le seguenti attività:

- correttezza nell'esecuzione dei servizi (ad esempio, la stima, la pianificazione e la consuntivazione degli obiettivi, gli adempimenti legati alla qualità, il controllo dell'avanzamento lavori, la verbalizzazione degli incontri con l'utenza, le attività di valutazione e contenimento dei rischi, l'efficacia e l'efficienza dell'attività di test, ecc.);
- verifica dei livelli di servizio sulle attività oggetto della fornitura ed individuazione delle eventuali azioni correttive a fronte del mancato rispetto delle soglie previste e/o a fronte di rilievi;
- verifica dei risultati sugli indicatori di qualità;
- eventuali azioni da intraprendere per migliorare l'erogazione dei servizi e valutarne i risultati ottenuti;
- garanzia di unitarietà, integrazione, omogeneità e sinergia nelle singole erogazioni dei servizi;
- adozione di idonei strumenti per facilitare la comunicazione e lo scambio di informazioni tra i vari attori coinvolti nella Fornitura;
- eventuali azioni correttive proposte a fronte di situazioni critiche e/o di risultati di iniziative di Customer Satisfaction;
- programmazione e coordinamento di tutte le attività previste nell'Accordo Quadro;
- gestione di richieste, segnalazioni e problematiche sollevate dalle singole Amministrazioni Contraenti inerenti l'Accordo Quadro;
- supervisione del processo di fatturazione dei Servizi;
- supervisione delle attività relative all'adempimento degli obblighi contrattuali in materia di dati, informazioni e reportistica nei confronti della Consip spa e delle Amministrazioni Contraenti per quanto di competenza.

## <span id="page-17-0"></span>**6.2. Responsabile tecnico delle attività contrattuali**

Il Responsabile Tecnico per l'erogazione dei servizi è il referente operativo del Fornitore per le attività di erogazione dei servizi. Il Fornitore dovrà rendere disponibile per ciascun Contratto Esecutivo, in funzione dei servizi erogati, almeno un responsabile tecnico.

Il Responsabile dovrà garantire il corretto svolgimento delle attività e dei servizi ed il relativo livello di qualità di erogazione, nel pieno rispetto degli indicatori previsti dal Capitolato Tecnico e relative Appendici.

A titolo esemplificativo si riportano le attività principali in carico al responsabile tecnico:

- verifica sull'erogazione dei servizi, conformemente ai requisiti minimi e migliorativi di qualità della fornitura;
- partecipazione alle riunioni di avanzamento e/o a riunioni indette dalle Amministrazioni.

# <span id="page-17-1"></span>**7. Subappalto**

Il subappalto è ammesso nei limiti e alle condizioni stabilite nell'art. 105 del Codice.

In sede di offerta per l'Appalto Specifico/Ordinativo, il Fornitore deve indicare le prestazioni che intende subappaltare o concedere in cottimo, con la relativa quota percentuale, ai sensi dell'art. 105 del Codice, così come novellato dalla Legge n. 108 del 2021.

In mancanza di tali indicazioni il concorrente non potrà far ricorso al subappalto. Non può essere affidata in subappalto l'integrale esecuzione del contratto.

L'aggiudicatario e il subappaltatore sono responsabili in solido nei confronti della stazione appaltante dell'esecuzione delle prestazioni oggetto del contratto di subappalto.

Per tutti i dettagli riguardanti il subappalto si rimanda alle previsioni contenute nel par. 9 del Capitolato d'Oneri.

# <span id="page-18-0"></span>**8. Allegati**

#### <span id="page-18-1"></span>**8.1. Modello 1 – Standard di lettera contestazione penali**

Spett.le

**<Denominazione Impresa>** *[In caso di RTI indicare denominazione e indirizzo dell'Impresa mandataria]* c.a. Rappresentante Legale pec: indirizzo pec impresa

*[Eventuale:, in caso di RTI]* e p.c. Spett.le/i **Denominazione/i mandante/i.** c.a. Rappresentante Legale pec: indirizzo pec impresa

**Oggetto: :***[Inserire la denominazionedell'Accordo Quadro per esteso]* **stipulato in data** *[Inserire la data di stipula]* **lotto/i** *[inserire numero lotto/i]-* **Appalto Specifico** *[Inserire il riferimento dell'Appalto Specifico o l'ordinativo di riferimento]* **- contestazione addebito ai sensi dell'art.** *[inserire riferimento articolo dell'Accordo Quadro]* **dell'Accordo Quadro.**

Con riferimento all'Accordo Quadro e all'Appalto Specifico in oggetto, la scrivente Amministrazione formula la presente per contestare formalmente a Codesta/o *[Impresa/RTI/Consorzio]* quanto segue.

[Inserire la descrizione "circostanziata" dell'inadempimento totale o parziale o del ritardo nell'adempimento *oggetto di contestazione. Ad es.: i beni oggetto della fornitura avrebbero dovuto essere consegnati, ai sensi dell'art. nn della Convenzione entro e non oltre il gg/mm/aaaa, mentre a tutt'oggi non sono stati consegnati,* 

*oppure sono stati consegnati in parte (indicare il numero dei beni oggetto di mancata consegna), oppure sono stati consegnati in data gg/mm/aaaa.*

*N.B. : fare riferimento a qualsiasi documentazione idonea e comprovante la circostanza contestata.]*

In relazione alle summenzionate contestazioni si rammenta che l'art. *[inserire riferimento articolo dell'Accordo Quadro]* dell'Accordo Quadro, prevede quanto segue: *[Riportare testualmente il contenuto* dell'articolo dell'Accordo Quadro nel quale è prescritta l'obbligazione specifica che il Fornitore non ha eseguito *o non ha eseguito in modo conforme e che è oggetto di contestazione].*

A mente dell'art. *[inserire articolo dell'Accordo Quadro]* dell'Accordo Quadro, in ragione del contestato inadempimento la scrivente Amministrazione, ha maturato il diritto al pagamento a titolo di penali del seguente importo complessivo di Euro *[importo in cifre]* (*[importo in lettere]* quantificato secondo il seguente calcolo analitico: *[Specificare il tipo di calcolo adottato: ad es. gg. ritardo x importo penale giornaliera].*

Alla stregua di quanto sopra dedotto e contestato, ai sensi e per gli effetti dell'art. *[inserire riferimento articolo dell'Accordo Quadro]* dell'Accordo Quadro si invita l'*[Impresa/RTI/Consorzio]* in indirizzo a trasmettere alla scrivente Amministrazione, entro le ore *[inserire orario]* del giorno *[inserire data]* ogni eventuale deduzione in merito a quanto sopra contestato.

A mente dell'articolo testé richiamato, si rammenta che qualora Codesta/o *[Impresa/RTI/Consorzio]* non provveda a fornire entro il termine sopra stabilito le proprie deduzioni in ordine al contestato inadempimento o qualora le deduzioni inviate da Codesta/o *[Impresa/RTI/Consorzio]*, pur essendo pervenute tempestivamente, non siano ritenute idonee dalla scrivente Amministrazione a giustificare l'inadempienza contestata, si procederà, previa opportuna comunicazione, all'applicazione delle penali, ai sensi di quanto previsto nell'Accordo Quadro, secondo le modalità ivi stabilite compresa la compensazione del credito/l'escussione della cauzione definitiva prestata all'atto della stipula dell'Accordo Quadro.

 $\overline{\phantom{a}}$  , where  $\overline{\phantom{a}}$  , where  $\overline{\phantom{a}}$ 

Distinti Saluti

#### <span id="page-20-0"></span>**8.2. Modello 2 – Standard di lettera applicazione penali**

Spett.le **<Denominazione Impresa>** *[In caso di RTI indicare denominazione e indirizzo dell'Impresa mandataria]* c.a. Rappresentante Legale pec: indirizzo pec impresa

*[Eventuale: in caso di RTI]* e p.c. Spett.le/i **Denominazione/i mandante/i.** c.a. Rappresentante Legale pec: indirizzo pec impresa

**Oggetto: :***[Inserire la denominazionedell'Accordo Quadro per esteso]* **stipulato in data** *[Inserire la data di stipula]* **lotto/i** *[inserire numero lotto/i]-* **Appalto Specifico** *[Inserire il riferimento dell'Appalto Specifico o l'ordinativo di riferimento]* **– <applicazione penali per inadempimento / non applicazione penali> ai sensi dell'art.** *[inserire riferimento articolo dell'Accordo Quadro]* **dell'Accordo Quadro.**

Con riferimento alla nostra comunicazione del *[inserire data]* prot. n. *[inserire protocollo]*, relativa all'Accordo Quadro e all'Appalto Specifico in oggetto, comunichiamo quanto segue.

*[1° caso]* Preso atto che Codesta/o *[Impresa/RTI/Consorzio]* non ha provveduto a fornire entro il termine ivi stabilito le proprie deduzioni in ordine al contestato inadempimento,

*[2° caso]* Considerato che le deduzioni inviate da Codesta/o *[Impresa/RTI/Consorzio]*, con nota in data *[inserire data]*, pur essendo pervenute tempestivamente, non sono state ritenute idonee dalla scrivente a giustificare l'inadempienza contestata,

con la presente Vi comunichiamo formalmente che Codesta Amministrazione procederà all'applicazione delle penali, ai sensi di quanto previsto nell'Accordo Quadro, mediante compensazione tra quanto dovuto a titolo di corrispettivo e la corrispondente somma dovuta a titolo di penale/escussione della cauzione definitiva prestata <all'atto della stipula dell'Accordo Quadro / all'atto della stipula dell'Appalto Specifico >. Specificamente, in base a quanto stabilito dall'art. *[inserire articolo dell'Accordo Quadro]* dell'Accordo Quadro provvederemo all'escussione/alla compensazione della somma di Euro *[importo in cifre]* (*[importo in lettere]*.

Vi rammentiamo altresì che la richiesta e/o il pagamento delle penali indicate nell'Accordo Quadro non esonera in nessun caso Codesta/o *[Impresa/RTI/Consorzio]* dall'assolvimento dell'obbligazione la cui inadempienza ha comportato l'obbligo di pagamento della penale in oggetto.

#### [*nell'ipotesi di escussione della cauzione inserire il seguente testo*]

Codesta/o *[Impresa/RTI/Consorzio]* sarà tenuta/o a provvedere al reintegro della cauzione entro il termine di *[inserire numero giorni]* giorni lavorativi dal ricevimento della relativa richiesta effettuata da Codesta Amministrazione, secondo quanto previsto all'articolo. *[inserire articolo dell'Accordo Quadro]*, dell'Accordo Quadro.

*[3° caso]* Considerato che le deduzioni inviate da Codesta/o *[Impresa/RTI/Consorzio]* sono state ritenute idonee dalla scrivente a giustificare l'inadempienza contestata, con la presente Vi comunichiamo formalmente che Codesta Amministrazione non procederà all'applicazione delle penali, ai sensi di quanto previsto nell'Accordo Quadro.

Vi rammentiamo tuttavia, che la ritenuta inapplicabilità delle penali indicate nell'Accordo Quadro, non esonera in nessun caso Codesta/o *[Impresa/RTI/Consorzio]* dall'assolvimento dell'obbligazione la cui inadempienza ha comportato motivo di contestazione.

#### *[nel caso di applicazione delle penali inserire il seguente testo]*

Con ogni salvezza in ordine al risarcimento del maggior danno, nonché alle tutele di legge e di contratto a fronte del contestato inadempimento.

Distinti saluti

 $\overline{\phantom{a}}$  ,  $\overline{\phantom{a}}$  ,  $\overline{\phantom{a}}$